# **OSLL/ESR**

## Технологии

- eCos операционная система реального времени; http://ecos.sourceware.org/docs.html; http://en.wikipedia.org/wiki/ECos
- redboot загрузчик из eCos: http://sourceware.org/redboot/
- buildroot система сборки, на основе которой сделан linuxcrater; http://buildroot.uclibc.org/

# Мелочи жизни

## настройка moxa/linux

Драйвер живет здесь: http://web4.moxa.com/support/download.asp?id=18

Скрипты с ним в комплекте - странно кривые : 7.

- компилять под рутом, в каталоге /tmp/moxa
- после компиляции создать каталог /usr/lib/npreal2/driver и в него скопировать все исполняемое + npreal2d.cf
- modprobe npreal2  $\mu$  ./mxaddsvr 192.168.127.254 1

Все эти развлечения только для того, чтобы получить y-modem и /dev/tty\* для утилиты download. Вот такой вот unix way.

### терминал и ymodem

В одном флаконе, в программке minicom. Выбор файла для отправки - жуткая бурда, по каталогам лучше в ней не ходить.

#### гашение текстовой консоли при отсутствии активности

Простой рецепт (отключает гашение консоли и включает изображение, если оно успело исчезнуть):

echo -ne '\33[9;0]\33[14;0]\33[13]' > /dev/tty0

Рецепт посложнее (сложность в том, что setterm (из util-linux-ng) в linuxcrater отсутствует):

```
setterm -blank 0 -powersave off -powerdown 0
```
Детали:

• linux-2.6.17.14/drivers/char/vt.c - драйвер текстовой консоли;

Интересные переменные и функции:

- blankinterval (10 минут по-умолчанию);
- void setterm\_command() и void do\_con\_trol() явно прослеживаются escпоследовательности:
	- [9;blankinterval в минутах];
	- $\circ$  [14; vesa\_off\_interval в минутах];
	- $\circ$  [13] включить изображение на консоли;

#### **инстанцирование шрифтов для qt/embedded**

В каталоге \$QTDIR/lib/fonts на конечном устройстве живут шрифты в формате qpf. см. qt-2.3.10/lib/fonts/README. Для конвертирования существующего, например, ttf-шрифта в qpf есть утилита qt-2.3.10/tools/makeqpf. Работает так: в каталоге создать файл fontdir, например такой:

smoothsans Vera.ttf FT n 50 0 s 90,100,110,120,140,180,240,280 smoothserif VeraSe.ttf FT n 50 0 s 90,100,110,120,140,180,240,280

положить в этот каталог исходные шрифты \*.ttf и выполнить в нем makeqpf -A.

#### **gdb remote target (смахивает на записки сумасшедшего)**

- target remote ip:port
- checkpoint/restart не работает в gdb6.5 :7
- set solib-absolute-prefix

From: <http://wiki.osll.ru/>- **Open Source & Linux Lab**

Permanent link: **<http://wiki.osll.ru/doku.php/etc:users:jcmvbkbc:esr?rev=1204434795>**

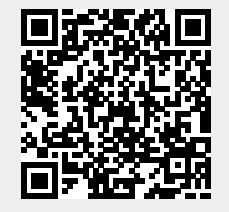

Last update: **2008/03/02 08:13**